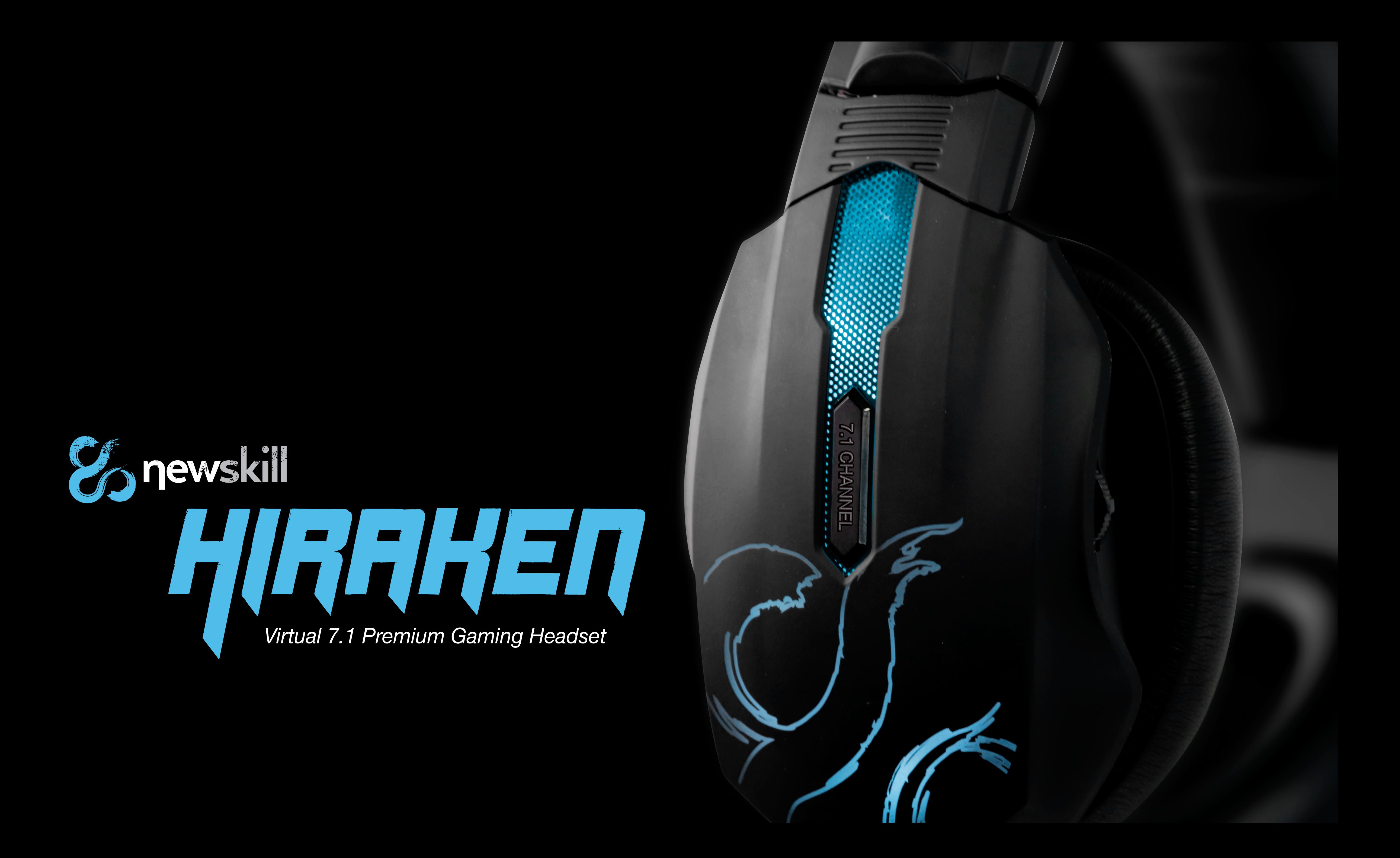

## *Características*

*Diseñados para largas sesiones de juego, totalmente configurable por el jugador.*

#### *Diseño ergonómico*

#### *Micrófono flexible y con cancelación de ruido*

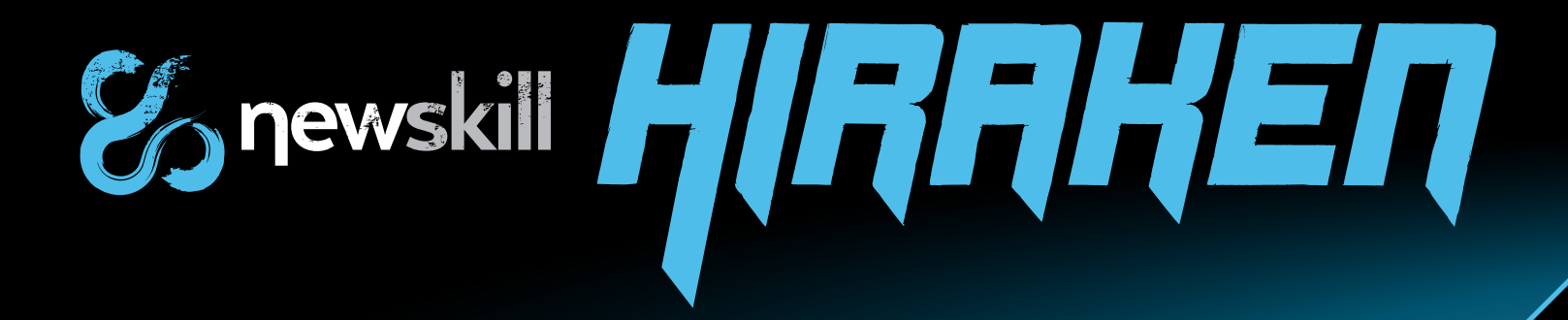

#### *Sonido estéreo premium*

#### *Retroiluminación LED*

*"HIRAKEN" tiene diferentes modos de retroiluminación LED y cinco colores para elegir. La selección de color se realiza mediante un botón situado en los auriculares para encontrar tu ambiente rápidamente. Customiza tu atmósfera gaming.*

*"HIRAKEN" ostenta calidad premium en sonido estéreo, además de un increíble surround virtual 7.1. Sonido excepcional para una mejor experiencia de juego.*

*El micrófono de "HIRAKEN" es flexible, retráctil y tiene una calidad excepcional. Además, su avanzado sistema de cancelación de ruido evita que seas molestado durante tus competiciones.*

# *Especificaciones e introducción*

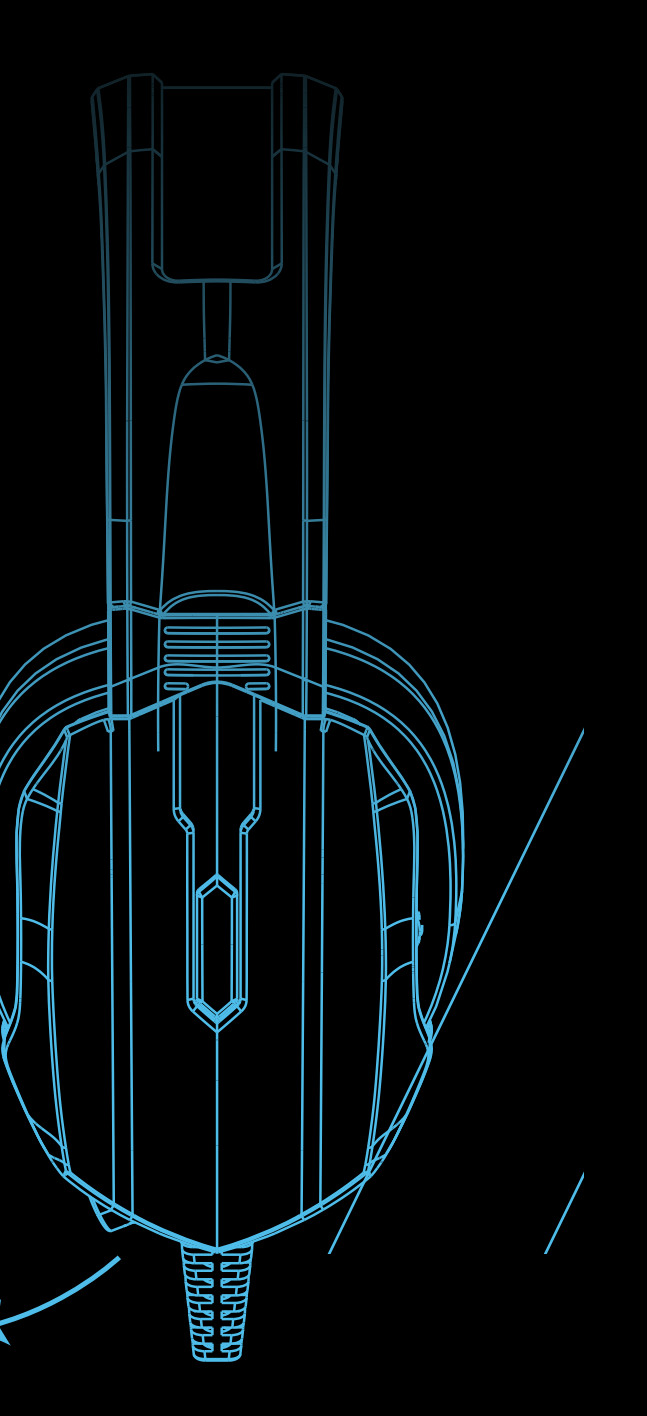

#### *Especificaciones*

#### *Auricular*

#### *Altavoces*

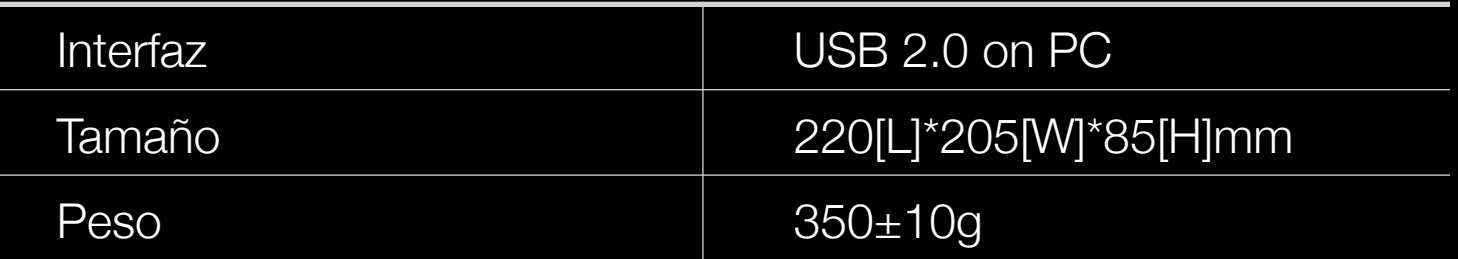

#### *Micrófono*

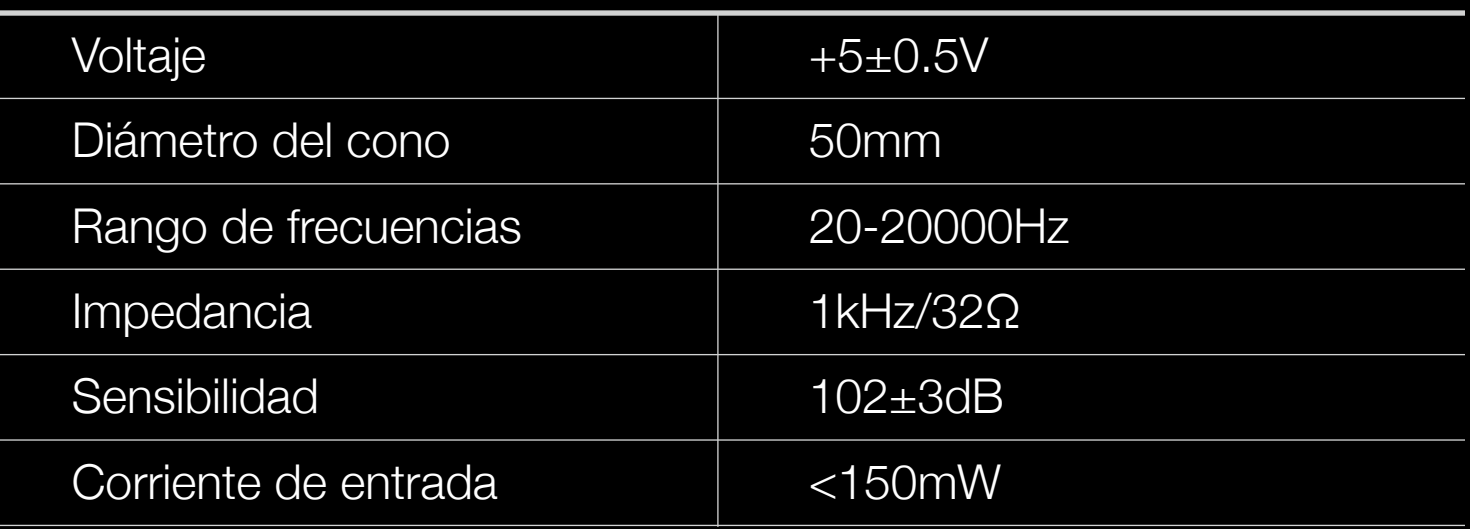

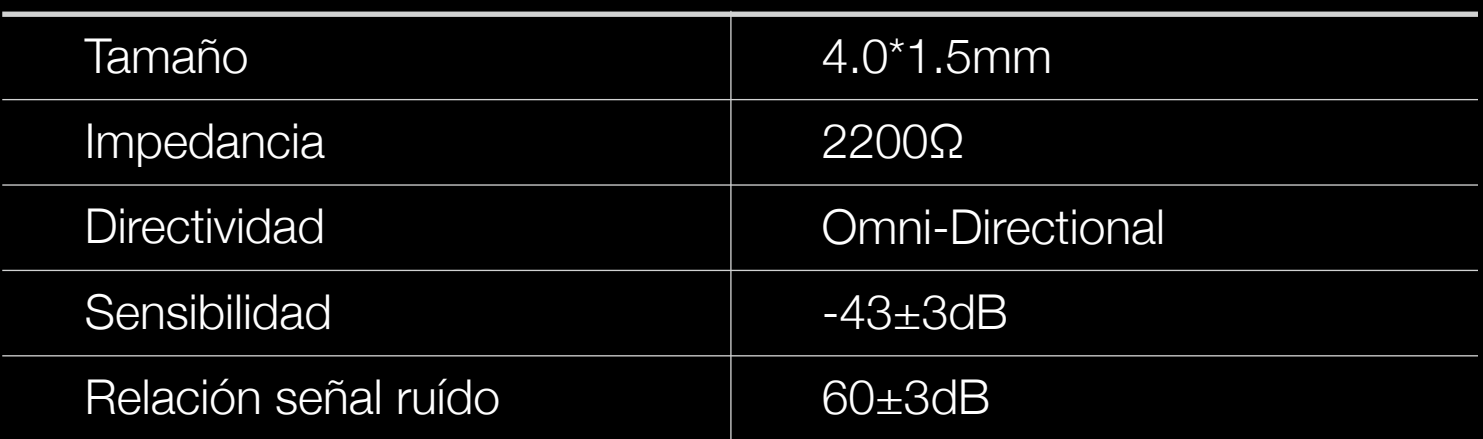

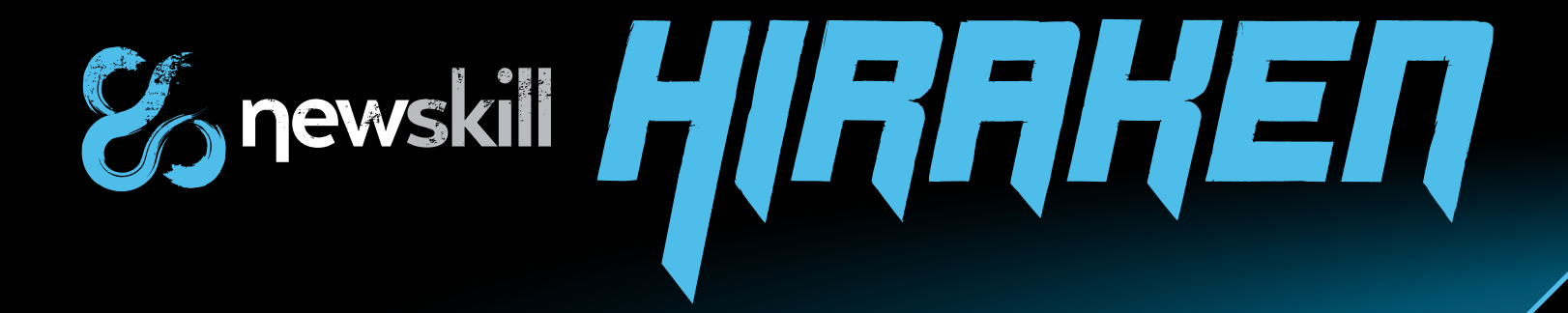

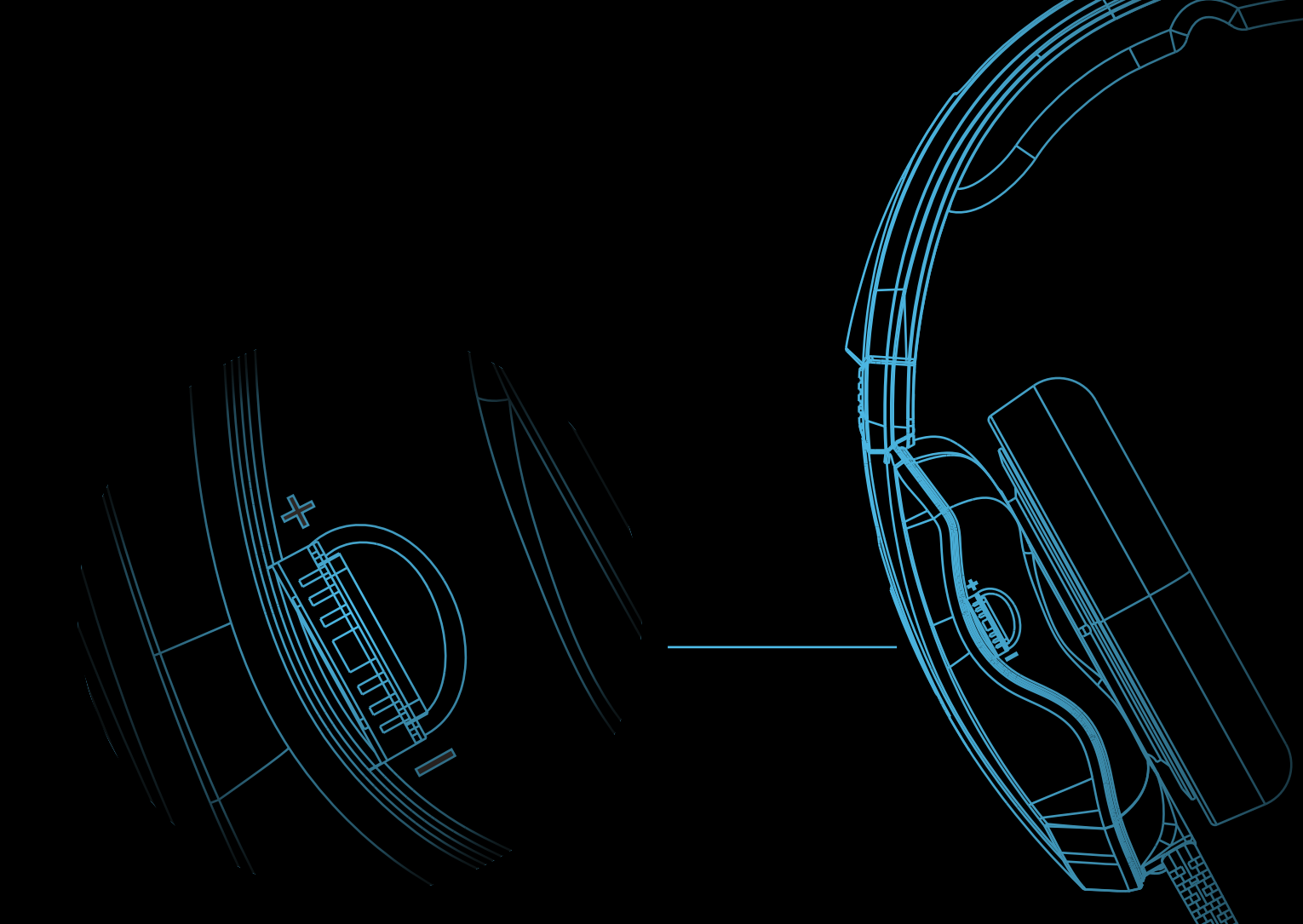

*La iluminación de Hiraken tiene cinco colores diferentes. Azul "Newskill" (por defecto), rojo, verde, azul oscuro y violeta. Cuatro de estos colores vienen con efecto respiración (mientras reproduce sonidos), pero el color por defecto (azul "Newskill") no tiene esta característica, manteniéndose permanentemente encendido.*

*El usuario puede cambiar entre estos colores "al vuelo" presionando el botón integrado en los auriculares.*

*El micrófono está prácticamente escondido en el auricular izquierdo. Una parte rugosa para facilitar su agarre se muestra para facilitar su uso. Al tirar del micrófono se iluminará un LED azul, esto significará que el micrófono está activo. Vuelve a introducir el cable retráctil del micrófono para desactivarlo.*

# *Usando el software de Newskill HIRAKEN*

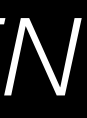

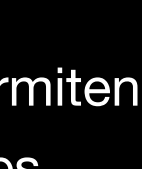

Esta interfaz nos muestra los datos de configuración del auricular, así como la activación de efectos, volumen, frecuencia.

Además disponemos de un botón situado en la esquina inferior derecha el cual da acceso a la creación y selección de perfiles.

 HI-FI (predeterminado), PRO, y música son los perfiles predefinidos, pero el usuario puede crear, eliminar y modificar diferentes perfiles.

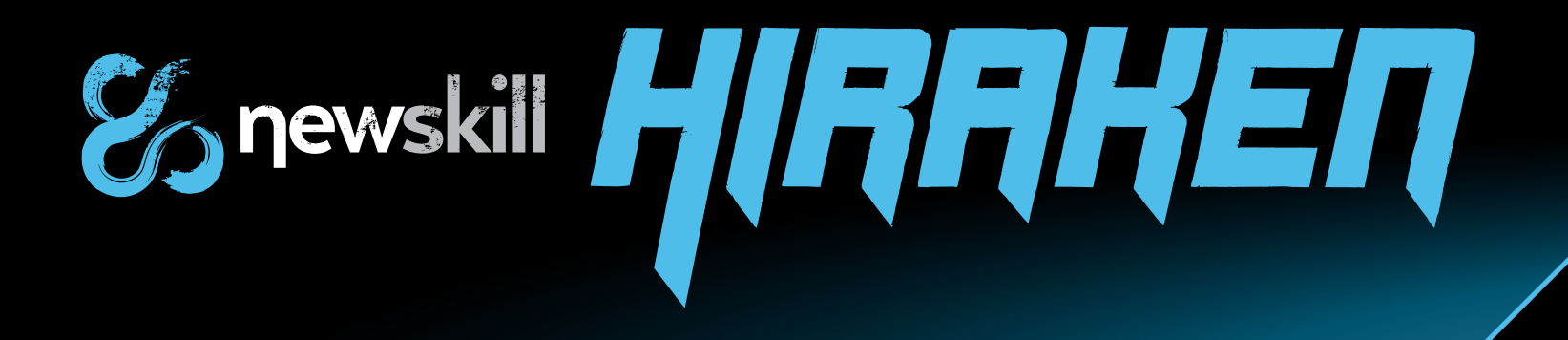

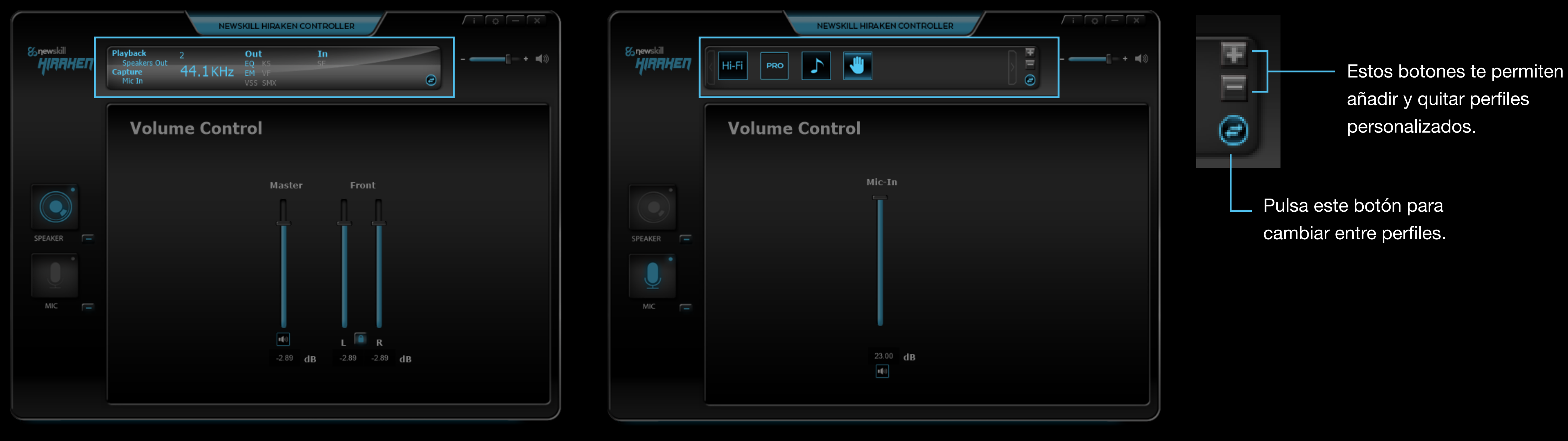

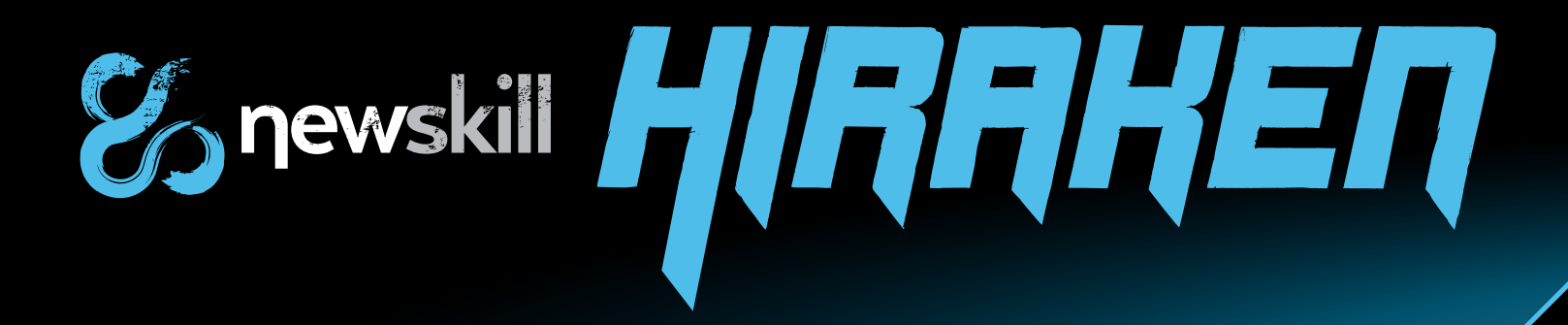

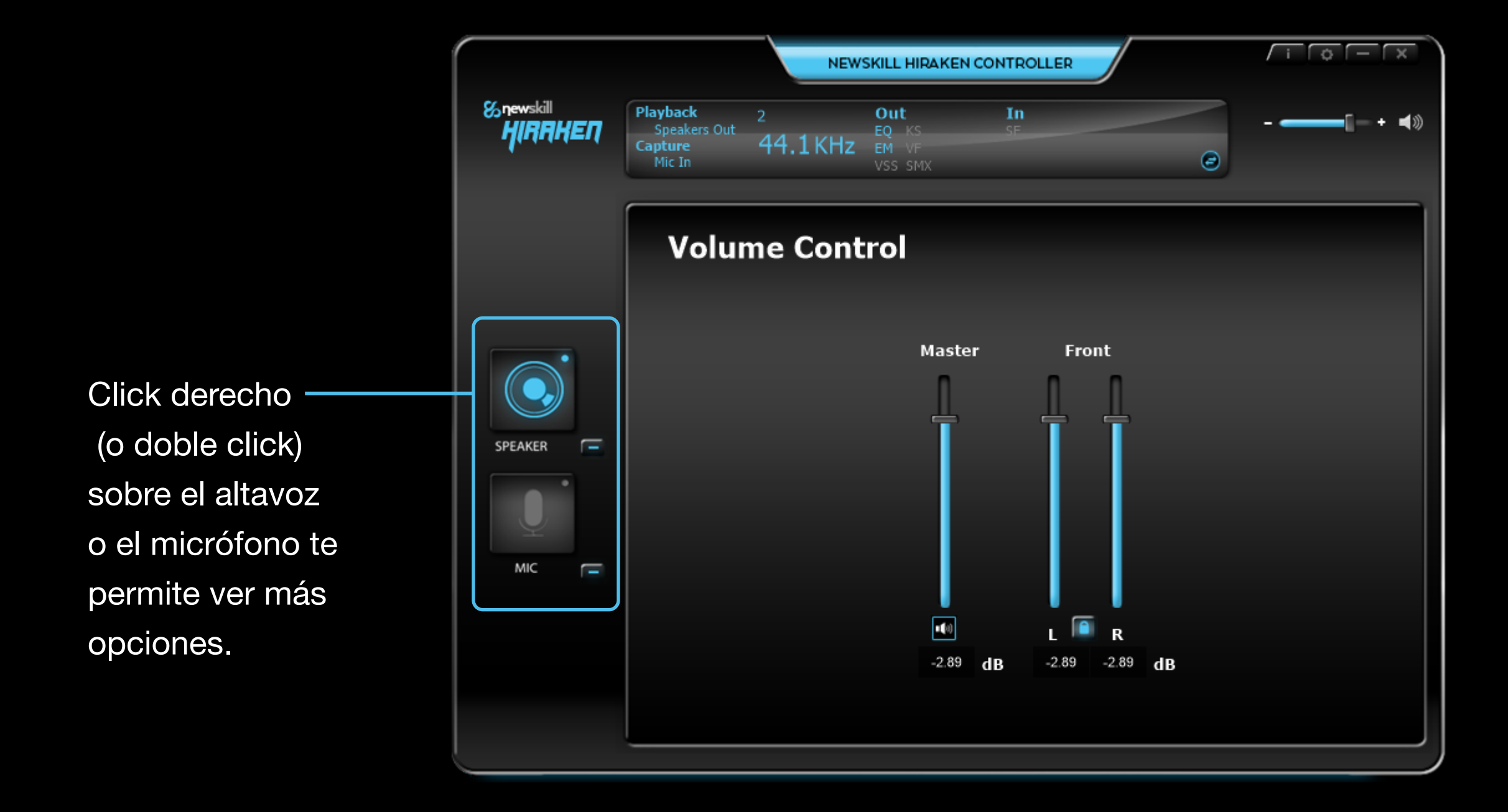

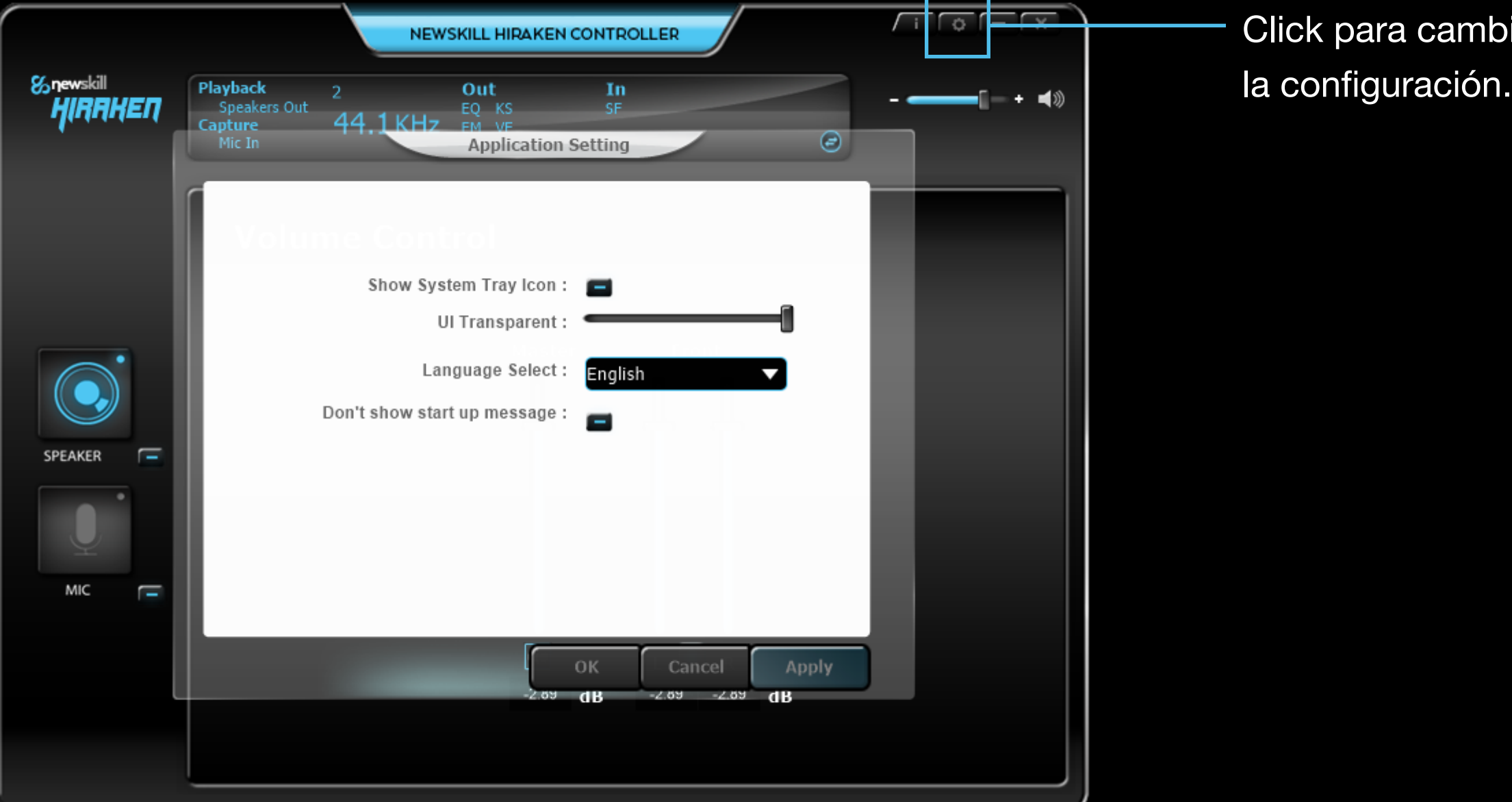

# *Usando el software de Newskill HIRAKEN*

Por defecto el software se instala en el idioma del propio sistema windows, pero si no deseamos el idioma por defecto podemos cambiarlo desde ajustes de la aplicación, deshabilitar el icono de la bandeja de sistema y modificar la transparencia de la aplicación son algunas de sus opciones. Nota: recuerda pulsar "Apply" (aplicar) y OK para confirmar los cambios.

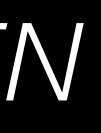

piar

#### *Application settings (ajustes de la aplicación)*

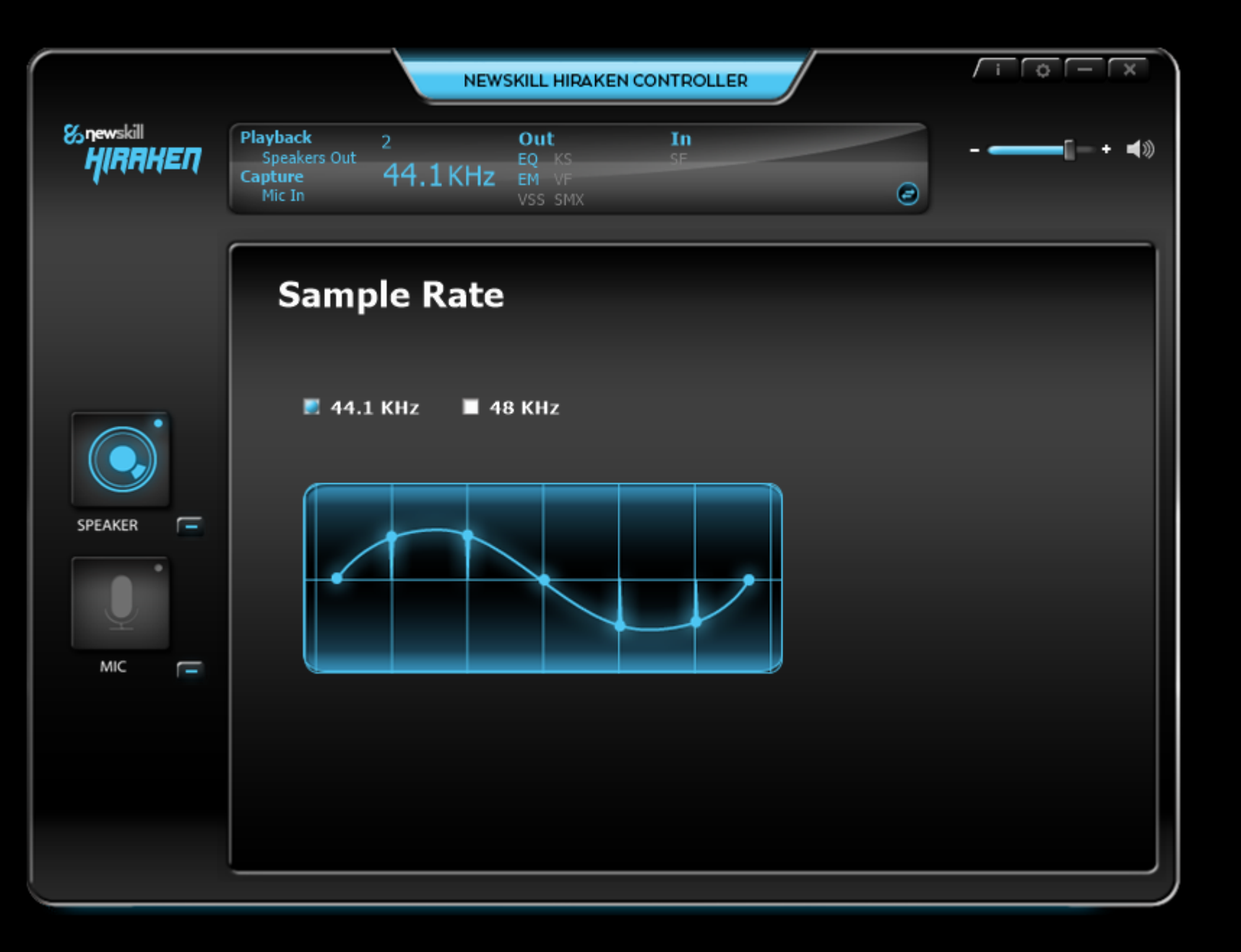

En el apartado speaker (altavoz) podemos cambiar el volumen general del auricular, además de poder cambiar el balance de cada canal.

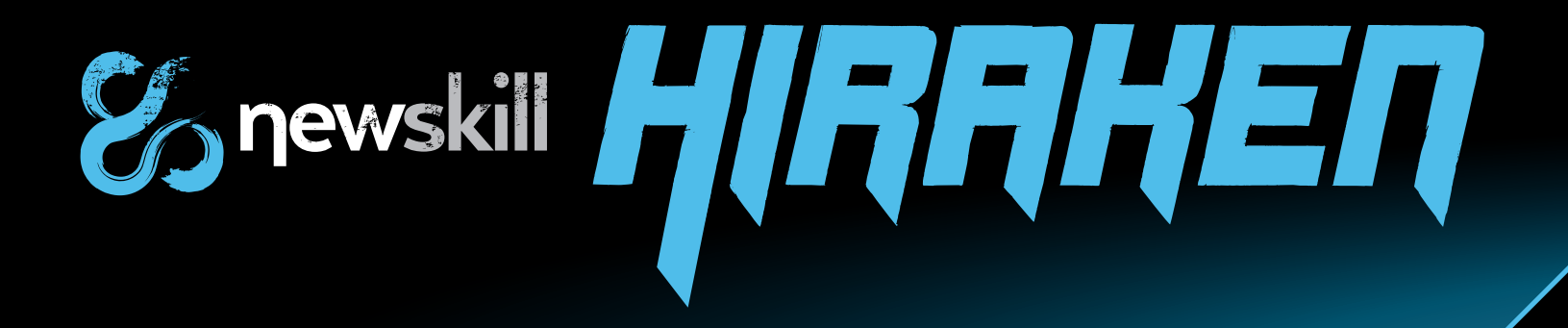

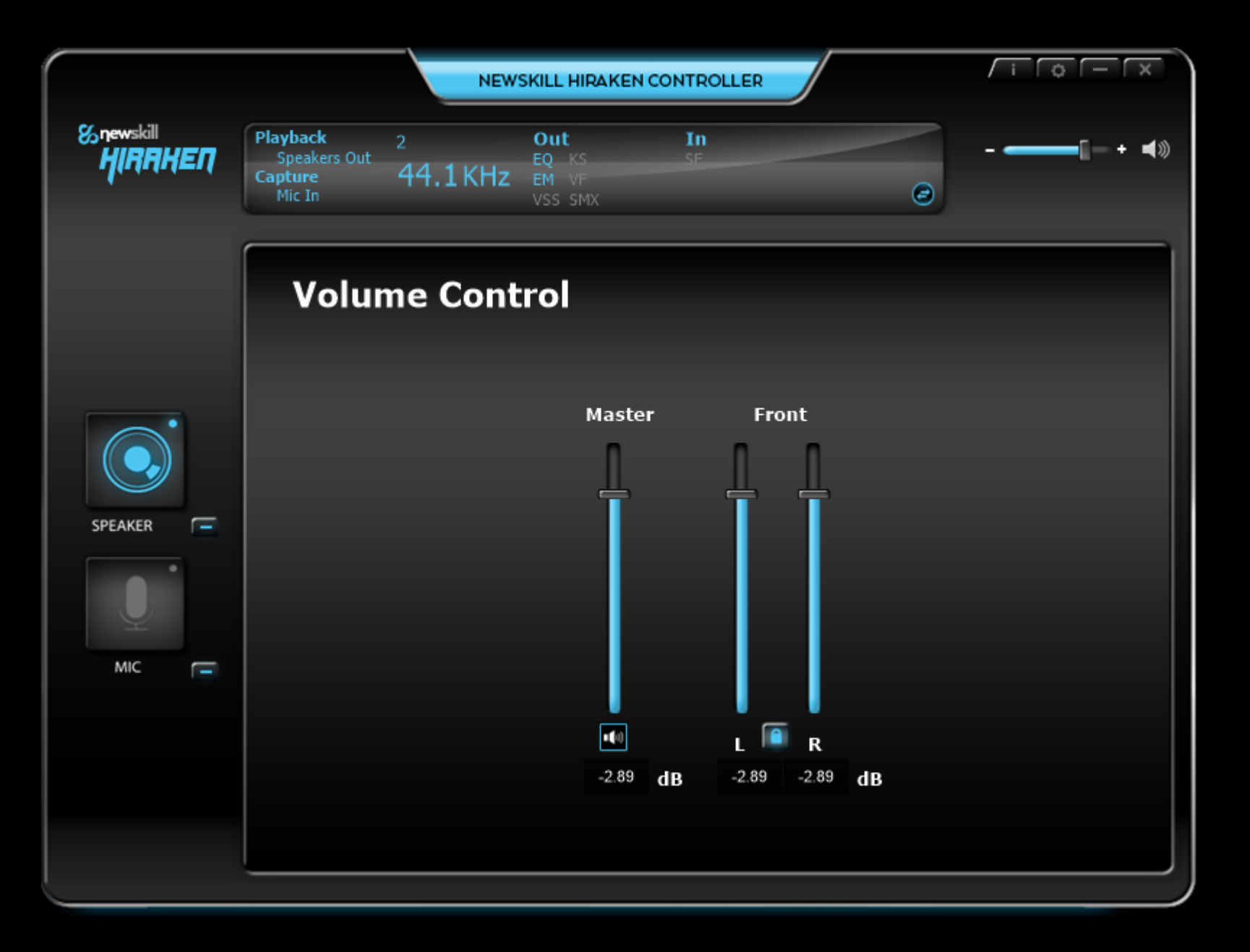

#### *Volumen control (control de volumen)*

Hiraken te permite modificar la frecuencia de muestreo siendo por defecto 44,1KHz pudiendo seleccionar 48KHz

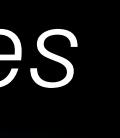

#### *Sample rate (frecuencia de muestreo)*

Además de los perfiles predeterminados, Hiraken permite editar las frecuencias de sonido a tu gusto gracias a un avanzado ecualizador gráfico. En este apartado podemos encontrar diferentes ecualizaciones predeterminadas, además de poder administrar, crear y editar nuestras propias configuraciones.

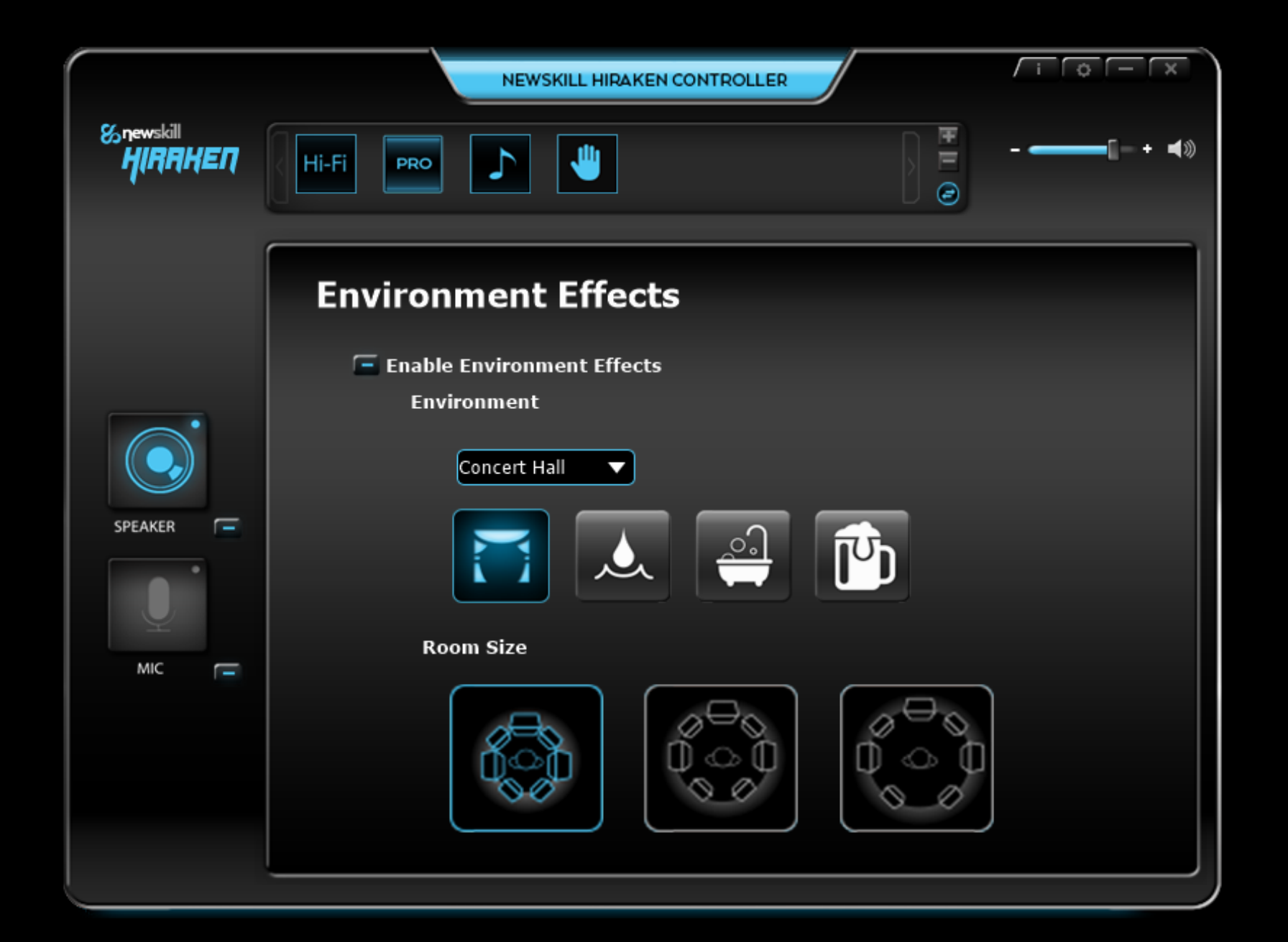

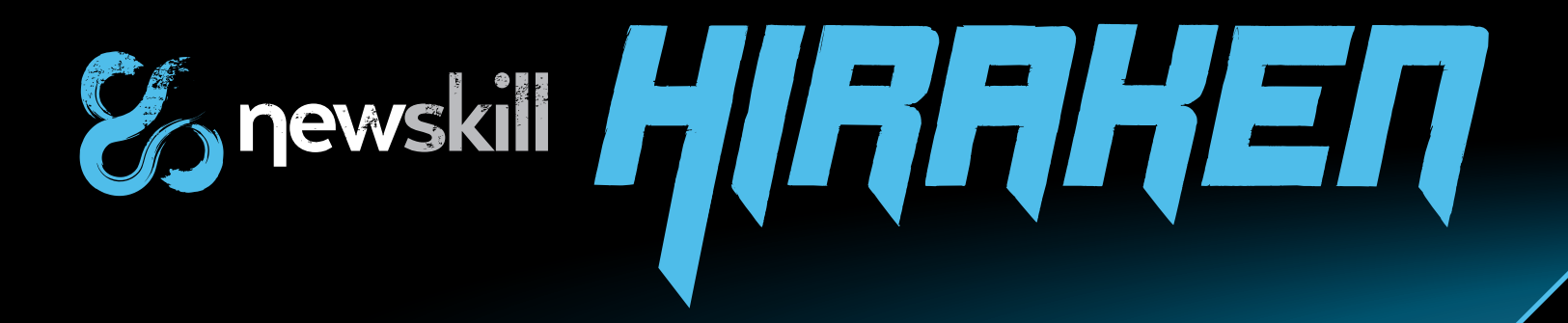

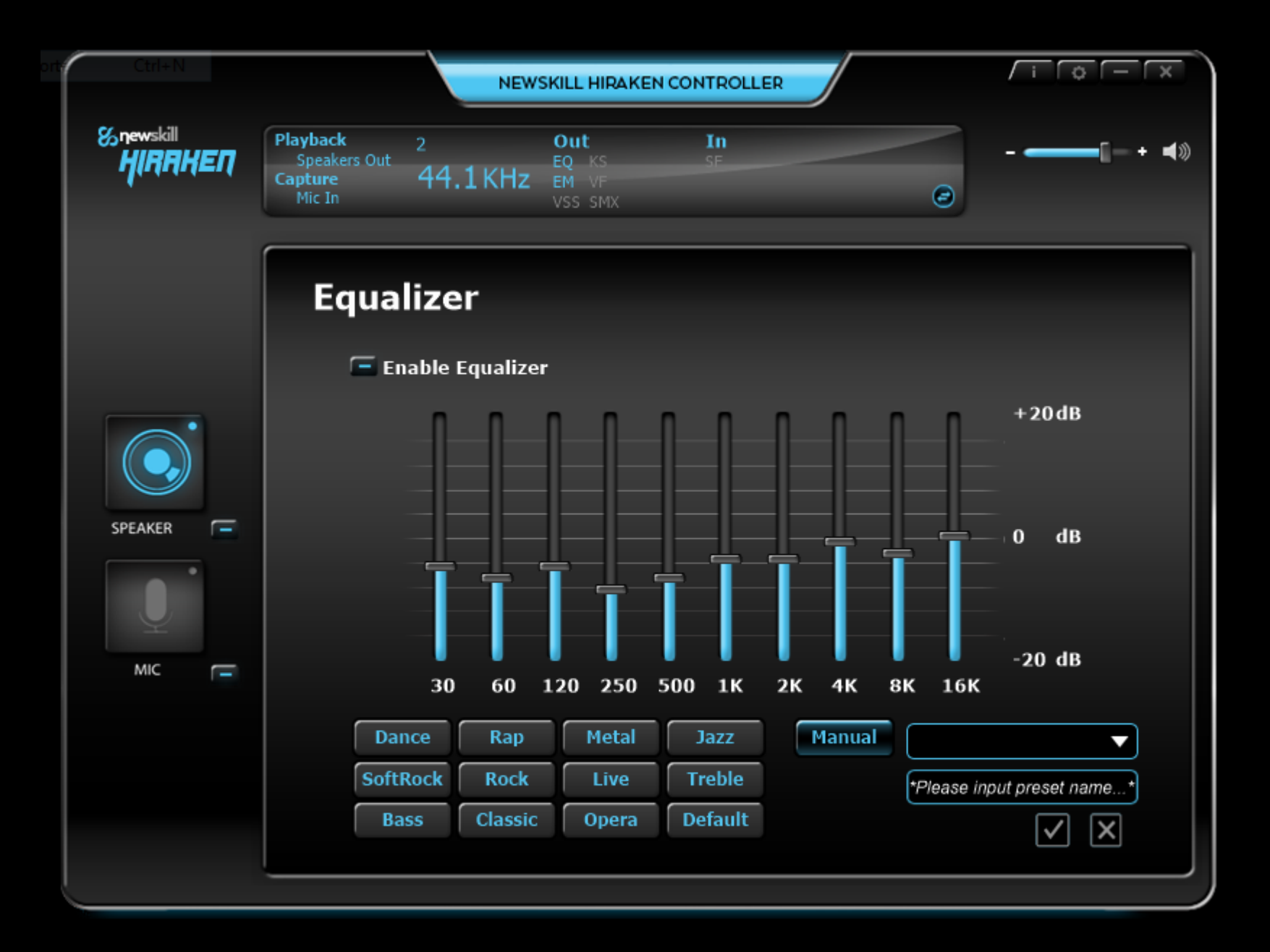

#### *Equalizer (Ecualizador)*

Al habilitar esta opción podremos seleccionar entre diferentes combinaciones de modificaciones predeterminadas sobre las características ambientales del sonido, pudiendo elegir diferentes efectos acústicos. Además, podremos modificar de forma rápida e intuitiva el tamaño de la sala virtual en la que reproducimos nuestra música o jugamos.

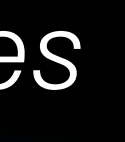

#### *Environment Effects (efectos ambientales)*

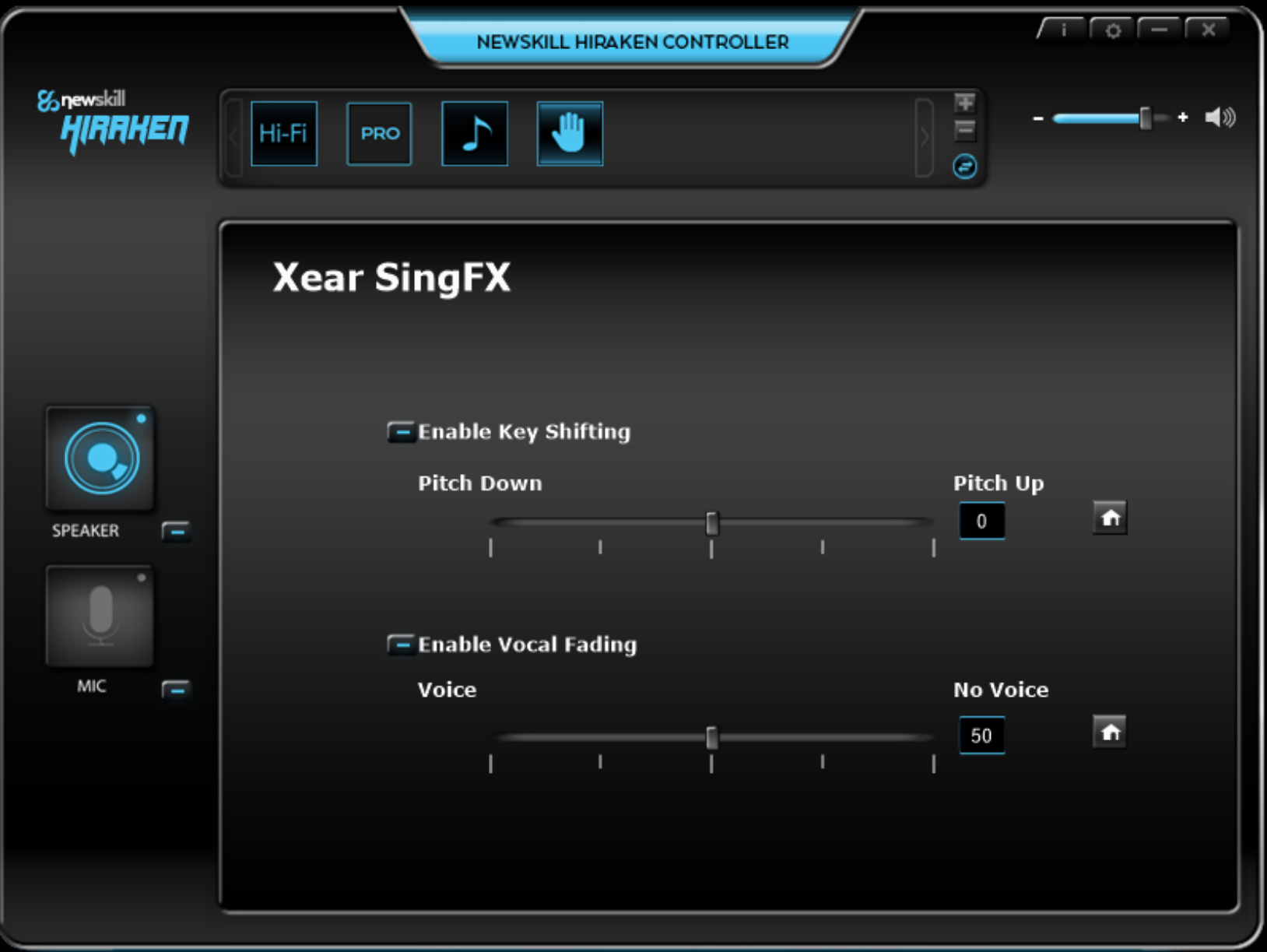

Esta potente herramienta nos permite personalizar hasta el extremo el sistema virtual 7.1 de sonido surround, permitiendo modificar gráficamente la estructura de cada altavoz de manera independiente y su posición relativa al receptor. Para su testeo y ayuda en la configuración óptima, está habilitada la opción de rotar todo el conjunto, permitiendo encontrar la mejor situación ante las ocho fuentes de sonido.

que aumentar o disminuir el tono mediante saltos de semitono en semitono; y "Enable Vocal Fading", mediante la que reducir las frecuencias medias definidas para la voz como un método directo para aislar voces sin necesidad de utilizar el ecualizador gráfico para ello.

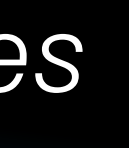

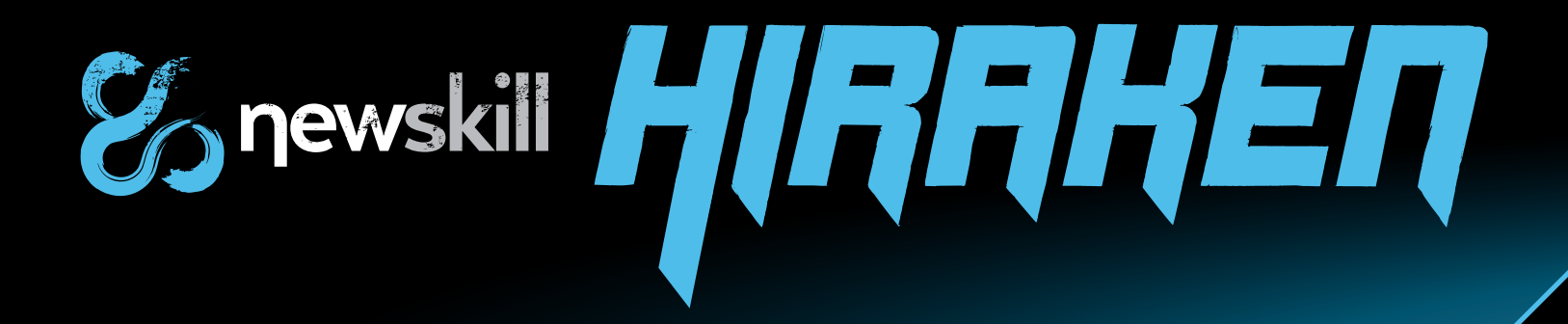

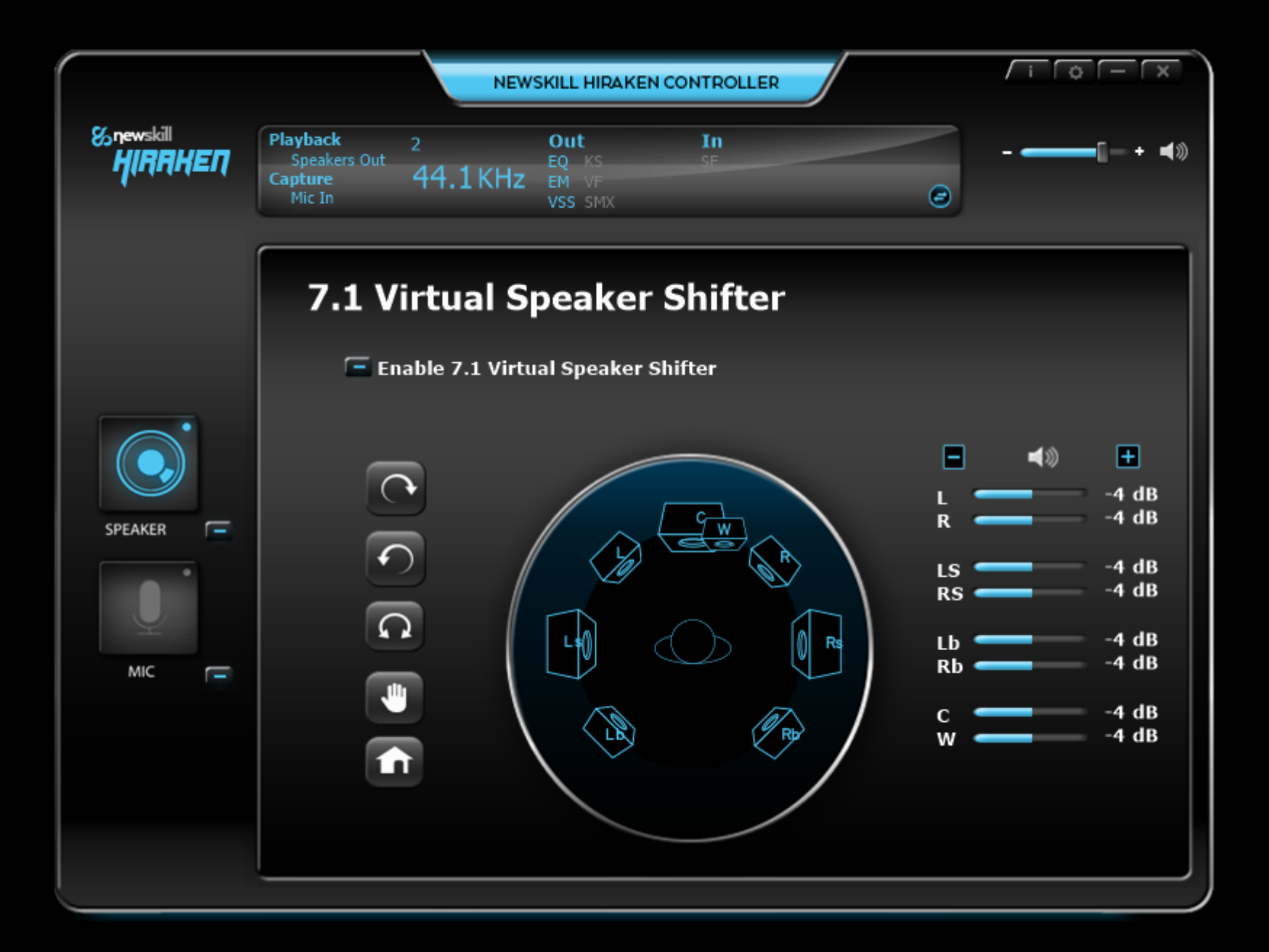

#### *7.1 Virtual Speaker Shifter (potenciador del sistema virtual 7.1)* Dos seleccionables se ponen a nuestra disposición: "Enable Key Shifting", con la

#### *Xear SingFX*

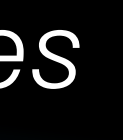

Durante la reproducción en 7.1 Virtual tendremos la opción de habilitar esta herramienta con la que potenciar el efecto envolvente y mejorar la experiencia de sonido introduciéndote en el foco de la proyección.

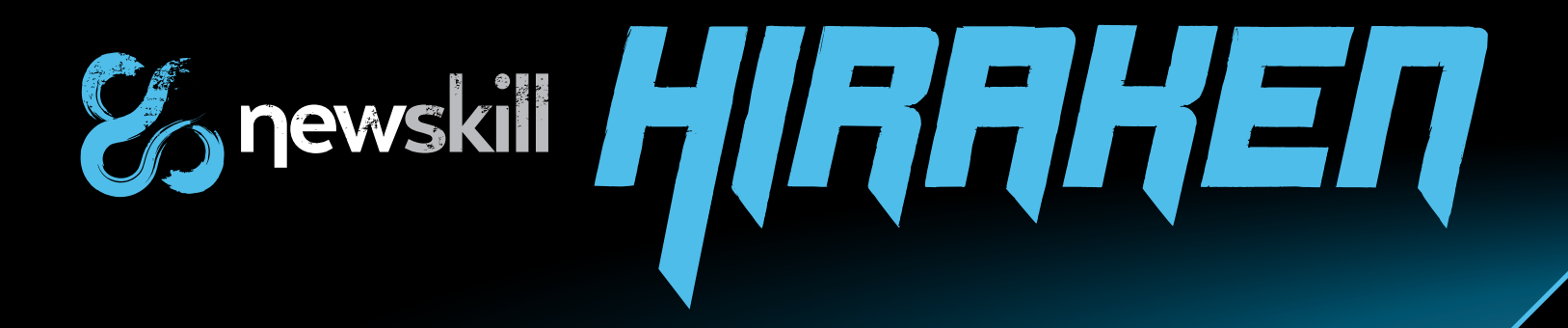

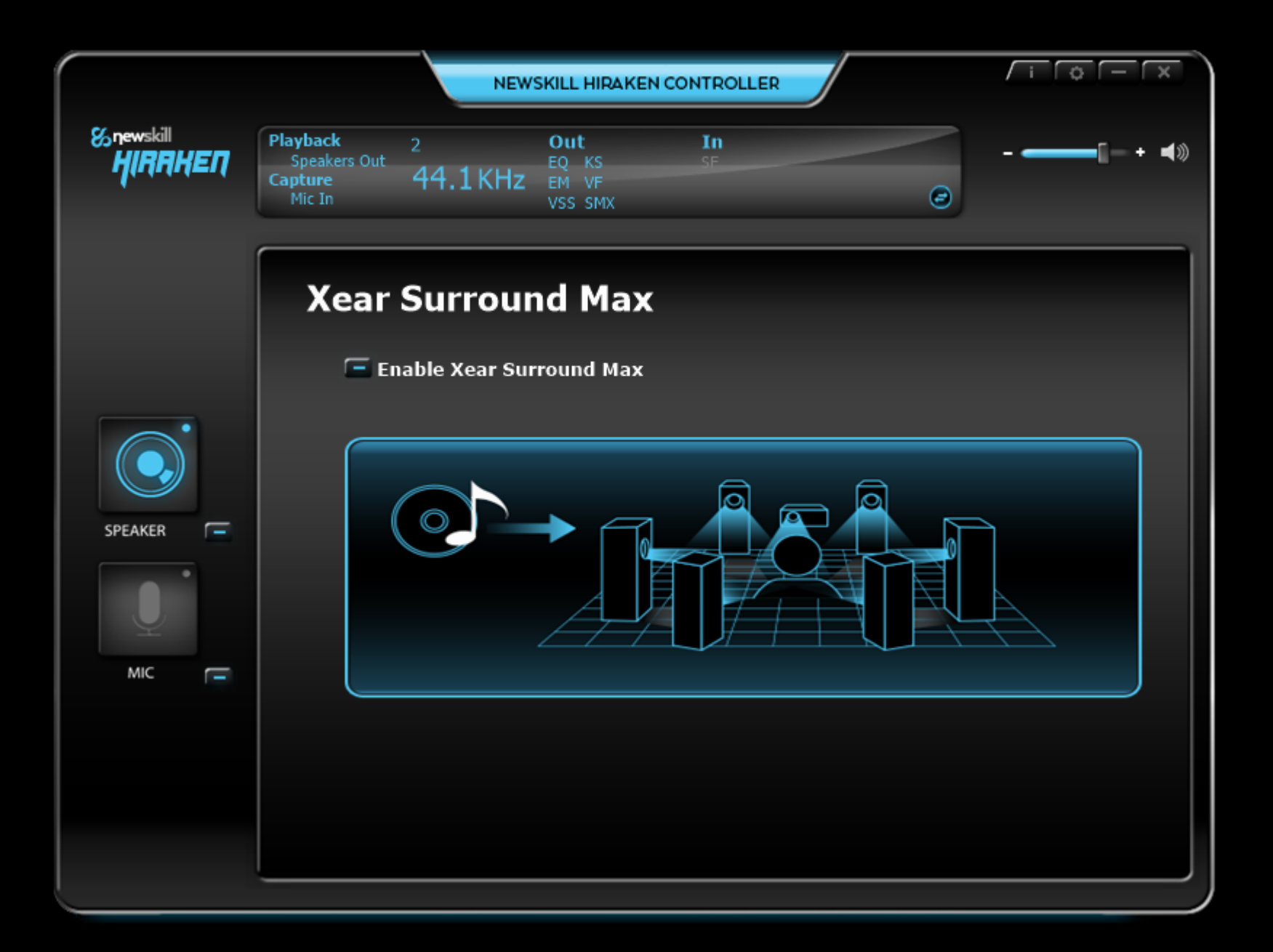

#### *Xear Surround Max*

En el apartado mic (micrófono) podemos cambiar el volumen general del auricular, además de poder cambiar el balance de cada canal

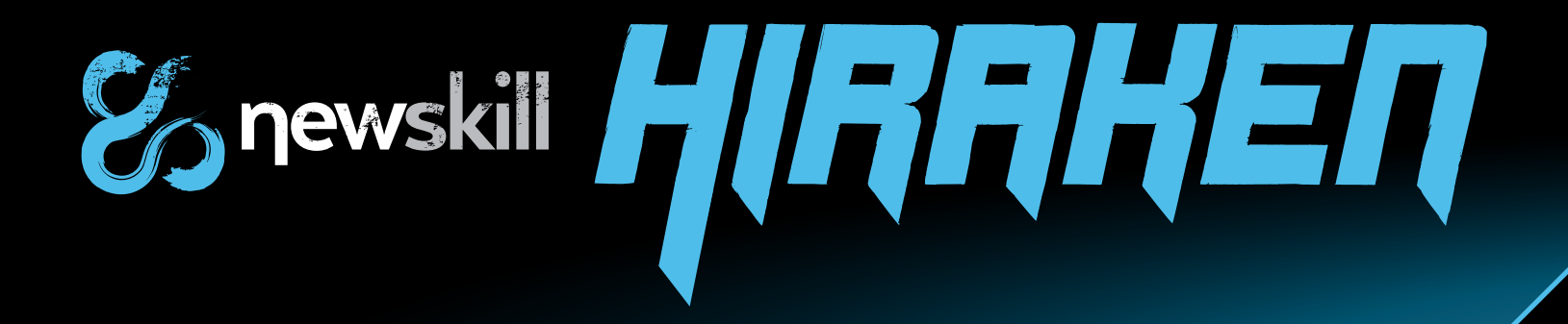

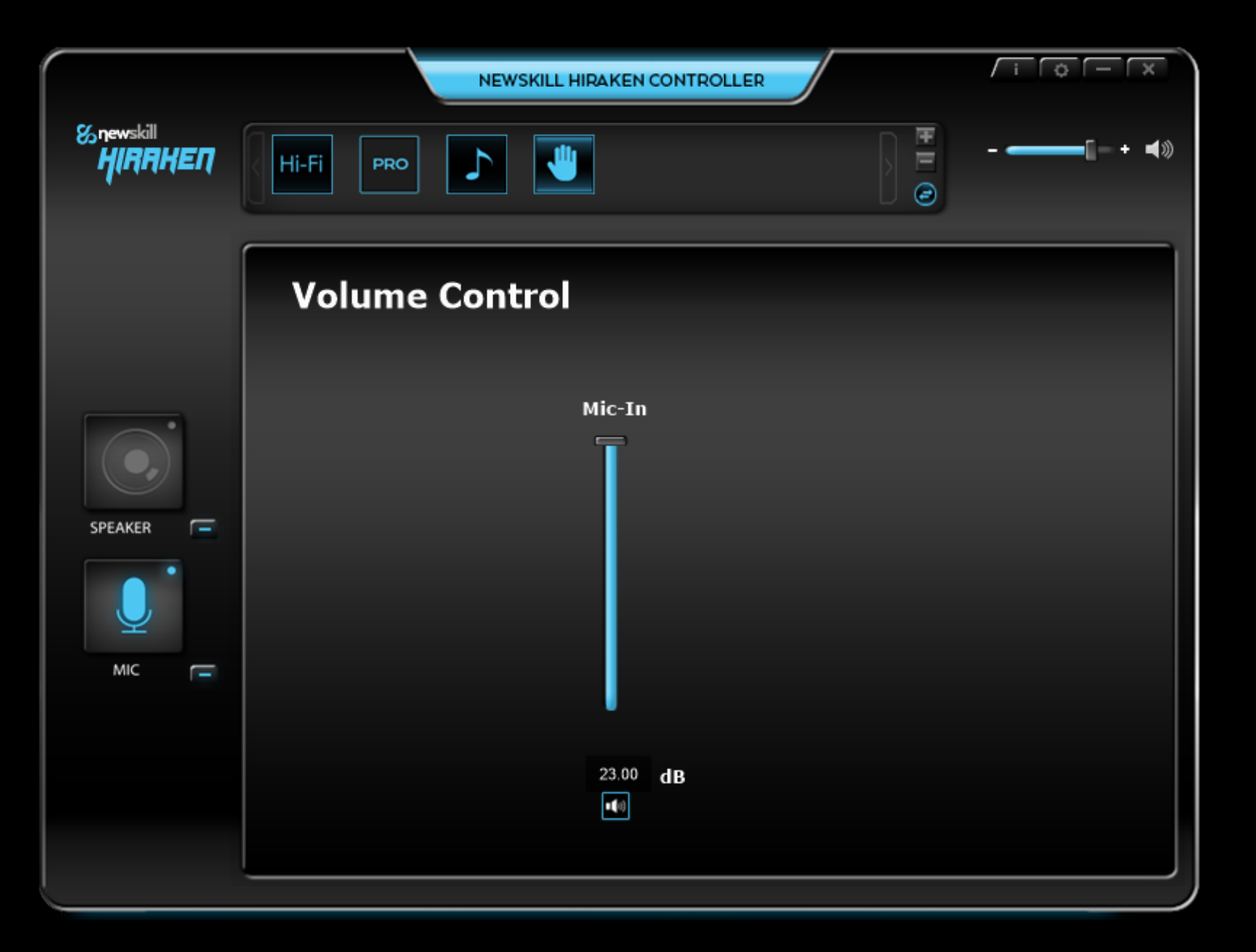

#### *Volume Control (Control de volumen)*

Hiraken te permite modificar la frecuencia de muestreo de la grabación. Por defecto se encuentra en 44,1KHz, estándar de calidad de un CD de audio y de la mayoría de reproductores de audio, pudiendo seleccionar también 48KHz.

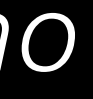

#### *Sample rate (frecuencia de muestreo)*

## *Instrucciones del software – Micrófono*

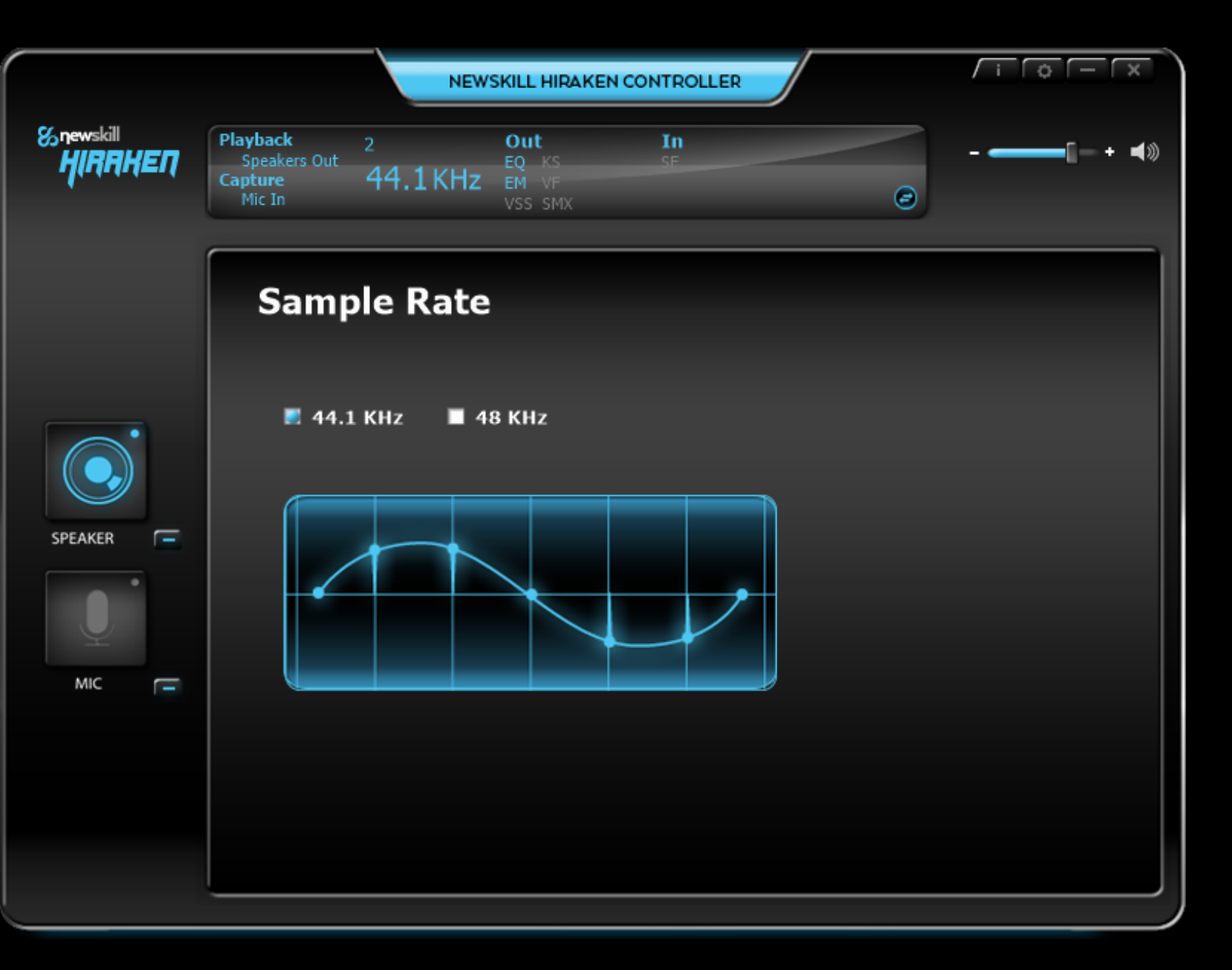

### *Instrucciones del software – Micrófono*

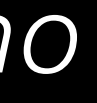

Microphone Echo (Eco de micrófono)

Es posible modificar el efecto "eco" de la grabación, en mayor o menor nivel. Hiraken dispone de cuatro efectos que modifican la voz del usuario transmitida por el micrófono.

Monstruo, Juguete, Masculino, Femenino.

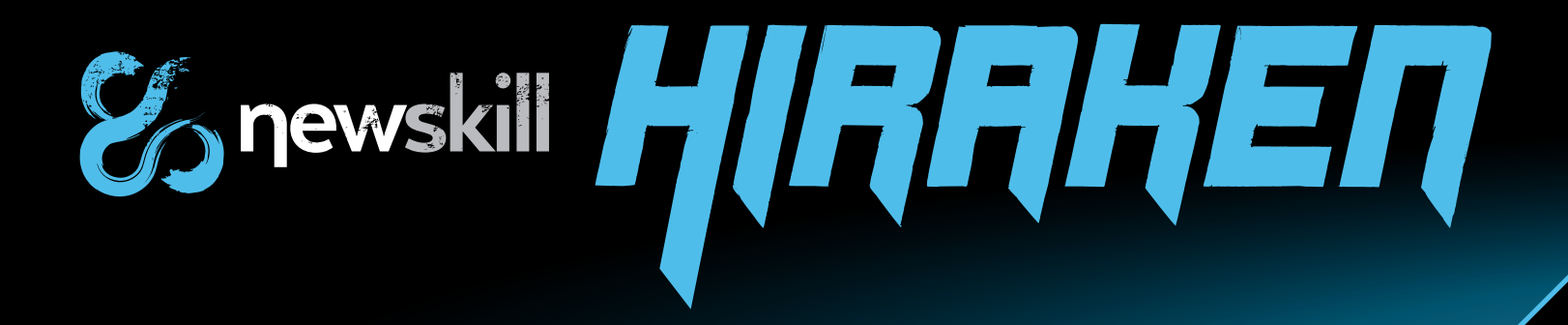

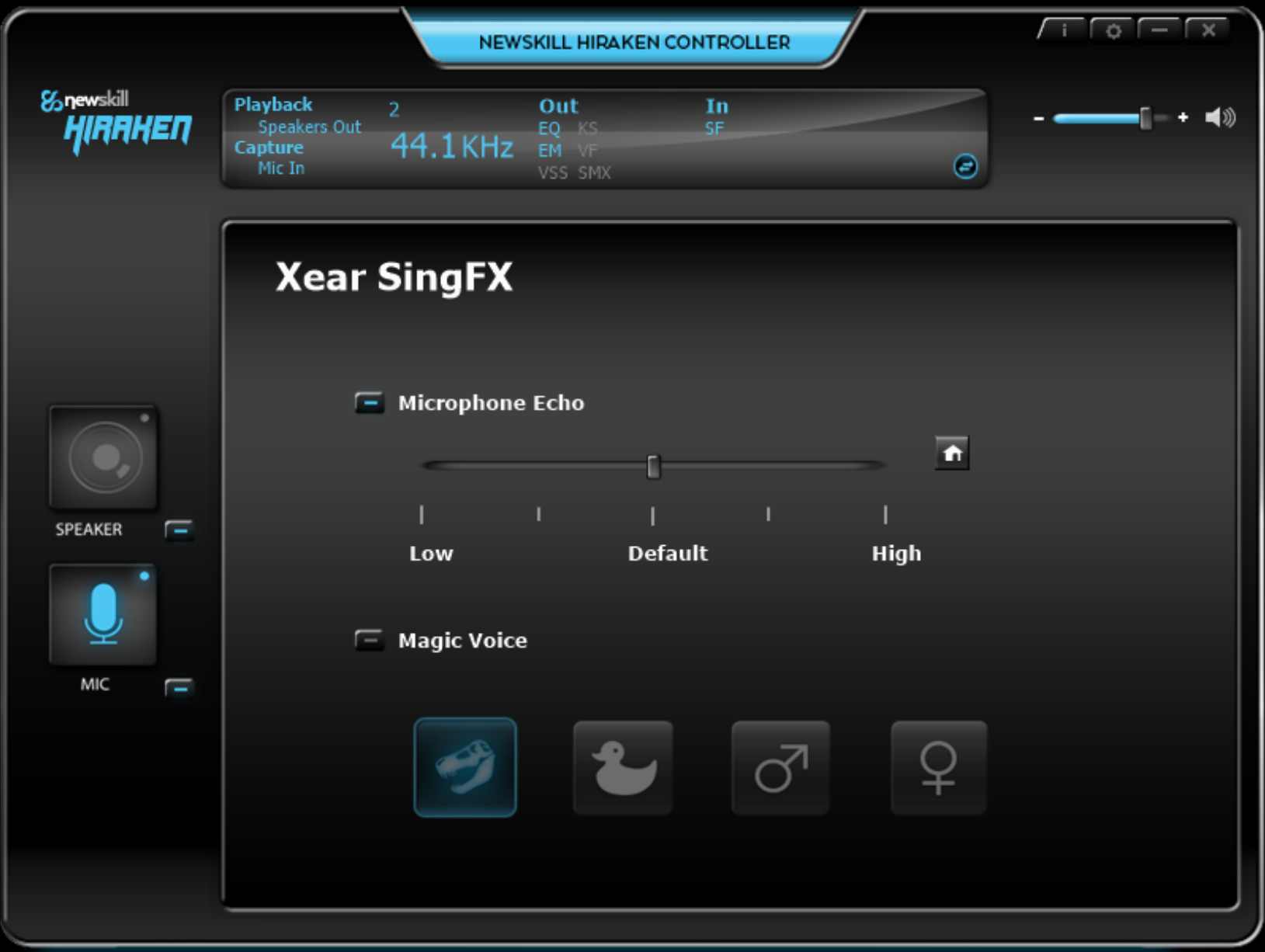

#### *Xear SingFX*

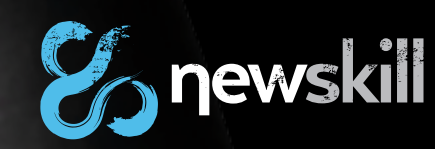

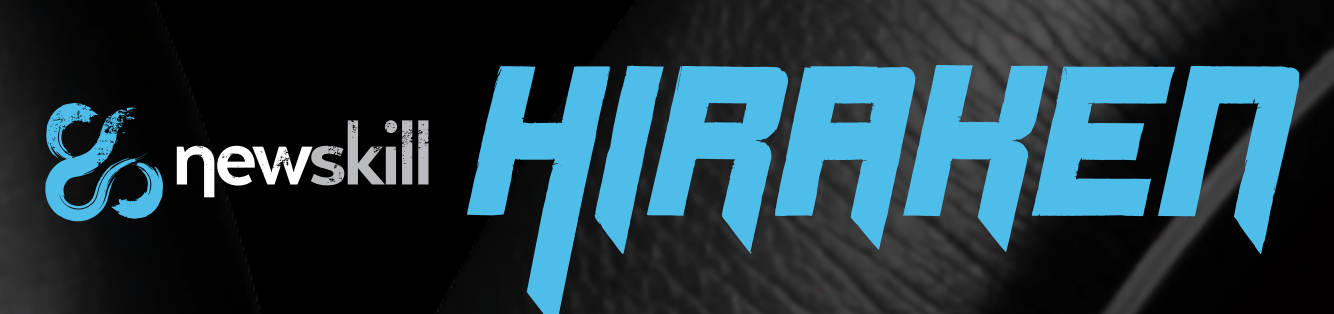

*www.newskillgaming.com*

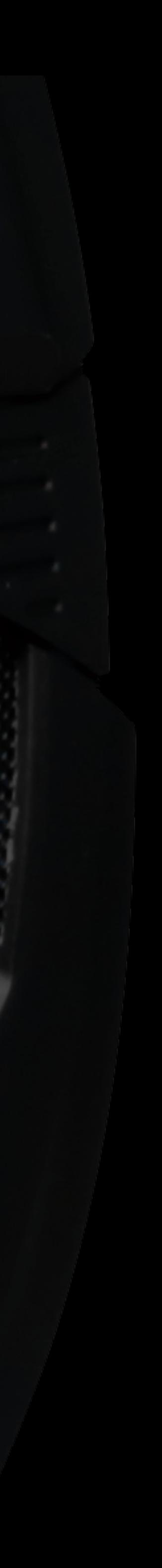